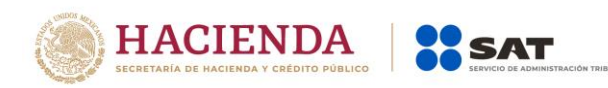

## **Flujo de operación Factura Instantánea**

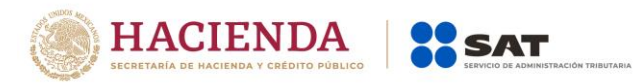

Los pasos a seguir son sencillos:

- 1. Realiza la compra y paga con tarjeta de crédito o débito.
- 2. Indica que deseas facturar.
- 3. Recibe tu comprobante con el código QR impreso.
- 4. Verifica que tu factura se emitió y encuéntrala disponible en el Portal del SAT, escaneando el código QR impreso en el comprobante.

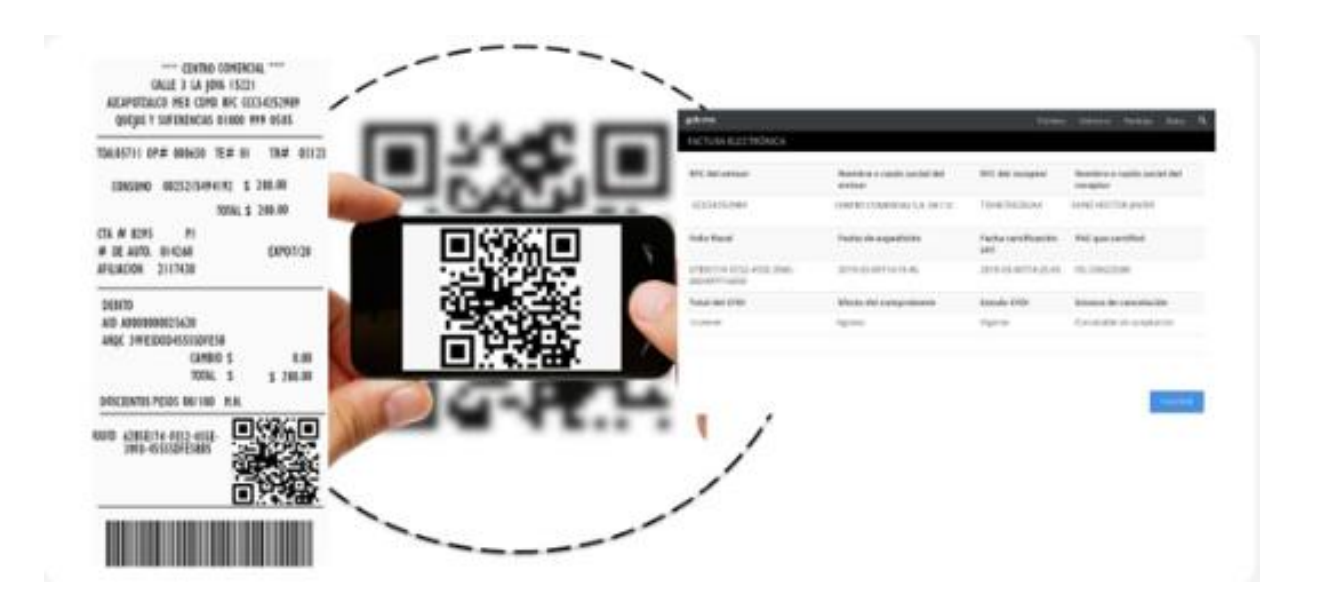